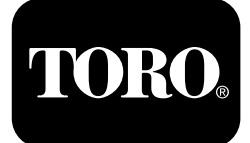

### **Тяговый блок Outcross серии 9060**

**Номер модели 07511AA—Заводской номер 400000000 <sup>и</sup> до Номер модели 07511BA—Заводской номер 400000000 <sup>и</sup> до Номер модели 07511CA—Заводской номер 400000000 <sup>и</sup> до Номер модели 07511DA—Заводской номер 400000000 <sup>и</sup> до**

**Software Guide**

Внимательно прочитайте данное руководство, чтобы знать, как управлять инфо-центром на вашей машине. Вы несете ответственность за правильное <sup>и</sup> безопасное использование машины.

Посетите веб-сайт www.Toro.com для получения информации <sup>о</sup> технике безопасности при работе <sup>с</sup> изделием, обучающих материалов по эксплуатации изделия, информации <sup>о</sup> принадлежностях, <sup>а</sup> также для получения помощи в поисках дилера или для регистрации вашего изделия.

# **Введение**

В руководстве по программному обеспечению для машины Outcross™ содержатся сведения по использованию системной информации <sup>и</sup> управлению системными функциями.

# **Содержание**

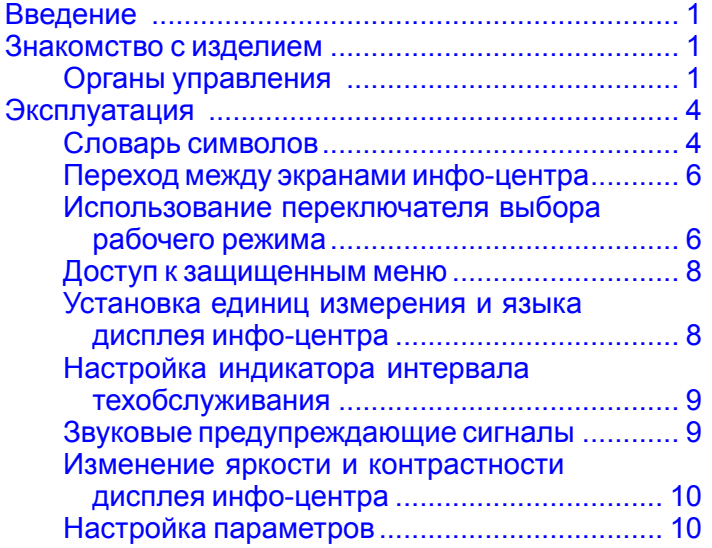

# **Знакомство с изделием**

### **Органы управления**

### **Начальный экран на дисплее инфо-центра**

При запуске машины на дисплее появляется начальный экран, на котором отображаются различные значки, имеющие отношение к режимам работы машины.

**Примечание:** На следующем рисунке приведен пример экрана; на нем показаны все **возможные** значки, которые могут отображаться на дисплее во время работы.

Описание всех значков см. <sup>в</sup> словаре символов.

Для доступа <sup>к</sup> всплывающей полосе меню <sup>в</sup> нижней части экрана нажмите любую кнопку на главном экране <sup>в</sup> любом режиме ([Рисунок](#page-1-0) 1).

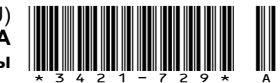

<span id="page-1-0"></span>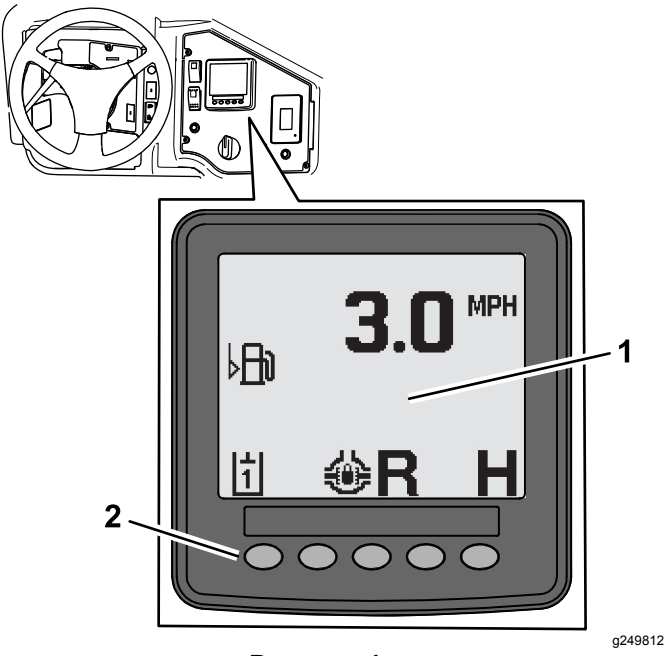

**Рисунок 1**

- 1. Дисплей инфо-центра 2. Кнопки, используемые
	- для выбора значков меню

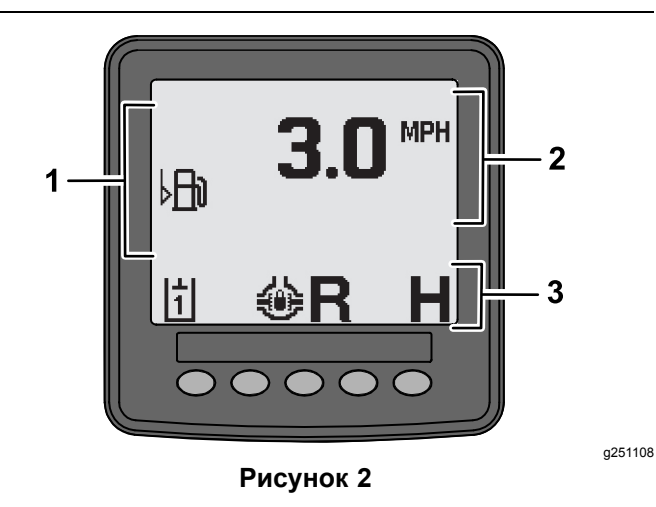

- 1. Область предупреждений
- 3. Строка состояния для режима <sup>и</sup> функций
- 2. Скорость машины

### **Пример информационного сообщения**

Информационные сообщения содержат полезную информацию <sup>о</sup> работе машины <sup>в</sup> штатном режиме. Информационное сообщение является базовой информацией, извещающей оператора, что компьютер обнаружил нарушение рабочего состояния машины. Следуйте инструкциям на экране для устранения нарушений. На рисунке ниже показан пример информационного сообщения, отображаемого на экране.

**Примечание:** Как правило, информационное сообщение является временным ответом на действие оператора, оно объясняет, почему было предотвращено то или иное действие.

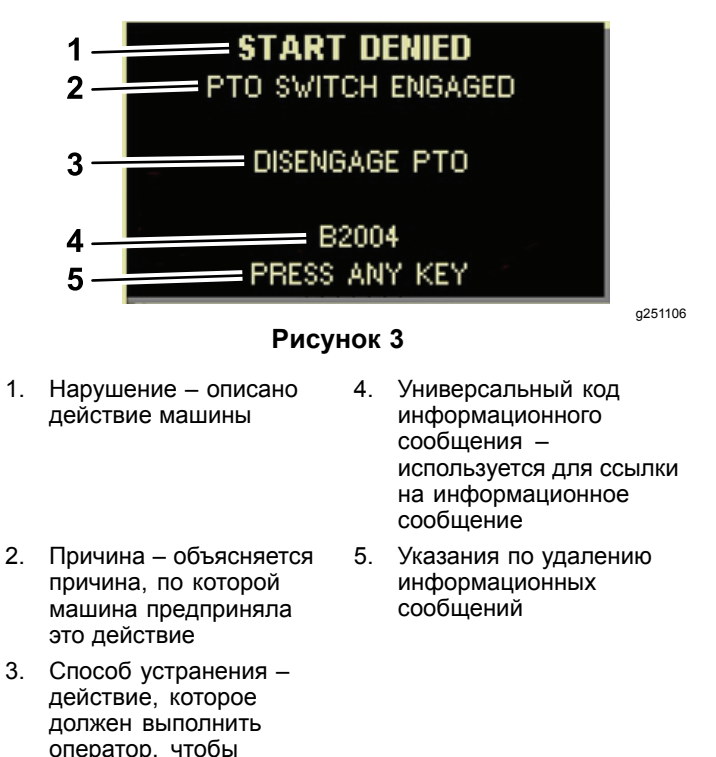

### **Дисплей состояния**

устранить нарушение.

Этот дисплей позволяет просмотреть уровень топлива, температуру охлаждающей жидкости, температуру гидравлической жидкости, напряжение аккумулятора, частоту вращения двигателя, максимальную высоту 3-точечной навески для транспортировки <sup>и</sup> максимальную/минимальную высоту работы навесного оборудования, подсоединяемого <sup>к</sup> механизму отбора мощности через 3-точечную навеску. На нем также отображаются все действующие коды ошибок машины или двигателя ([Рисунок](#page-3-0) 9).

Нажимайте переключатель дисплея состояния для переключения между доступными экранами. На следующих рисунках показаны доступные экраны.

**Примечание:** Обратитесь <sup>к</sup> официальному дистрибьютору компании Toro, чтобы получить руководство по кодам неисправностей или Руководство по эксплуатации двигателя Yanmar® для получения сведений <sup>о</sup> неисправностях двигателя.

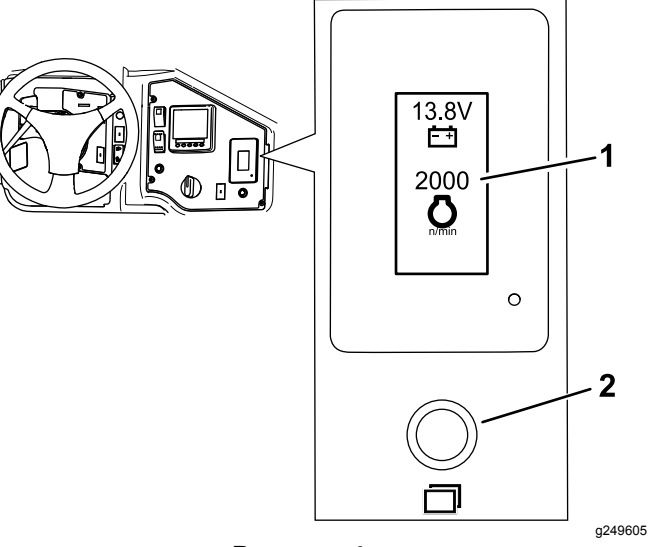

**Рисунок 4**

1. Экран дисплея состояния

> > **Рисунок 5**

- 1. 3-точечная навеска поднята
- 2. Положение максимальной высоты подъема 3-точечной навески для действующего на данный момент навесного оборудования
- 3. Положение максимальной рабочей высоты для действующего на данный момент навесного оборудования
- 4. Положение навески на данный момент

g249938

2. Переключатель дисплея

состояния

- 5. Положение минимальной рабочей высоты для действующего на данный момент навесного оборудования
- 6. 3-точечная навеска опущена

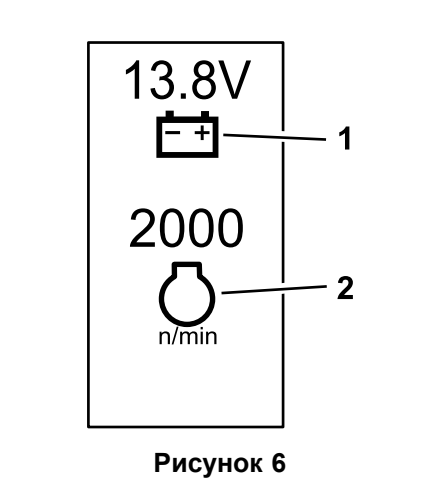

1. Напряжение аккумулятора 2. Частота вращения двигателя

g249940

g249941

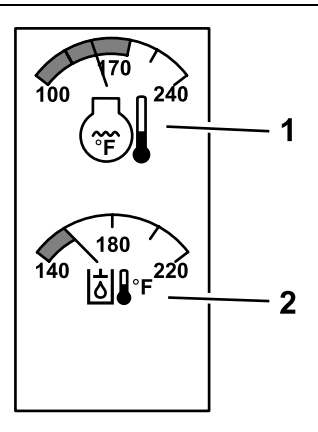

**Рисунок 7**

- 1. Температура охлаждающей жидкости двигателя
- 2. Температура гидравлической жидкости

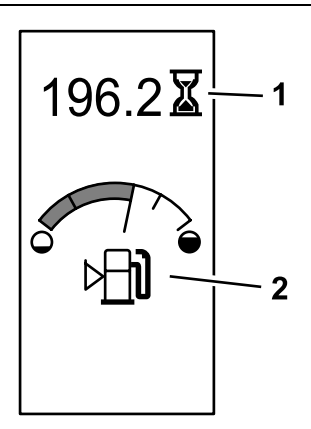

g249942

**Рисунок 8**

Указатель наработки машины <sup>в</sup> часах <sup>и</sup> указатель уровня топлива

1. Наработка машины <sup>в</sup> часах 2. Указатель уровня топлива

<span id="page-3-0"></span>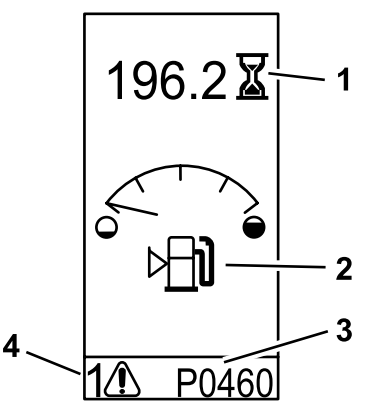

g249943

**Рисунок 9** Пример предупреждающего сообщения

- 1. Наработка машины <sup>в</sup> часах
- 3. Код неисправности (длиной 5 символов)
- 2. Предупреждение об уровне топлива
- 4. Количество активных неисправностей

# **Эксплуатация**

## **Словарь символов**

В следующей таблице представлены возможные символы, отображаемые на дисплее инфо-центра.

#### **Описание пиктограмм инфо-центра**

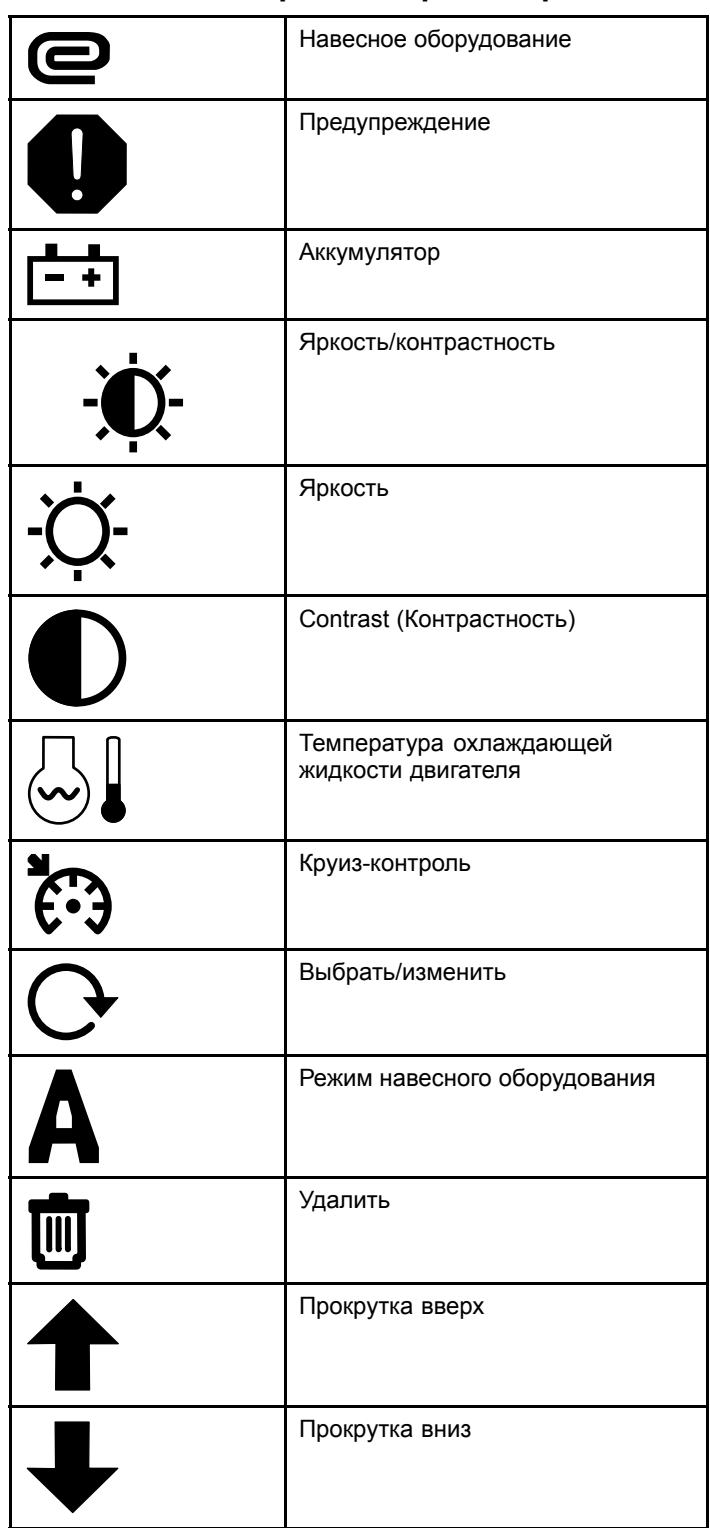

#### **Описание пиктограмм инфо-центра (cont'd.)**

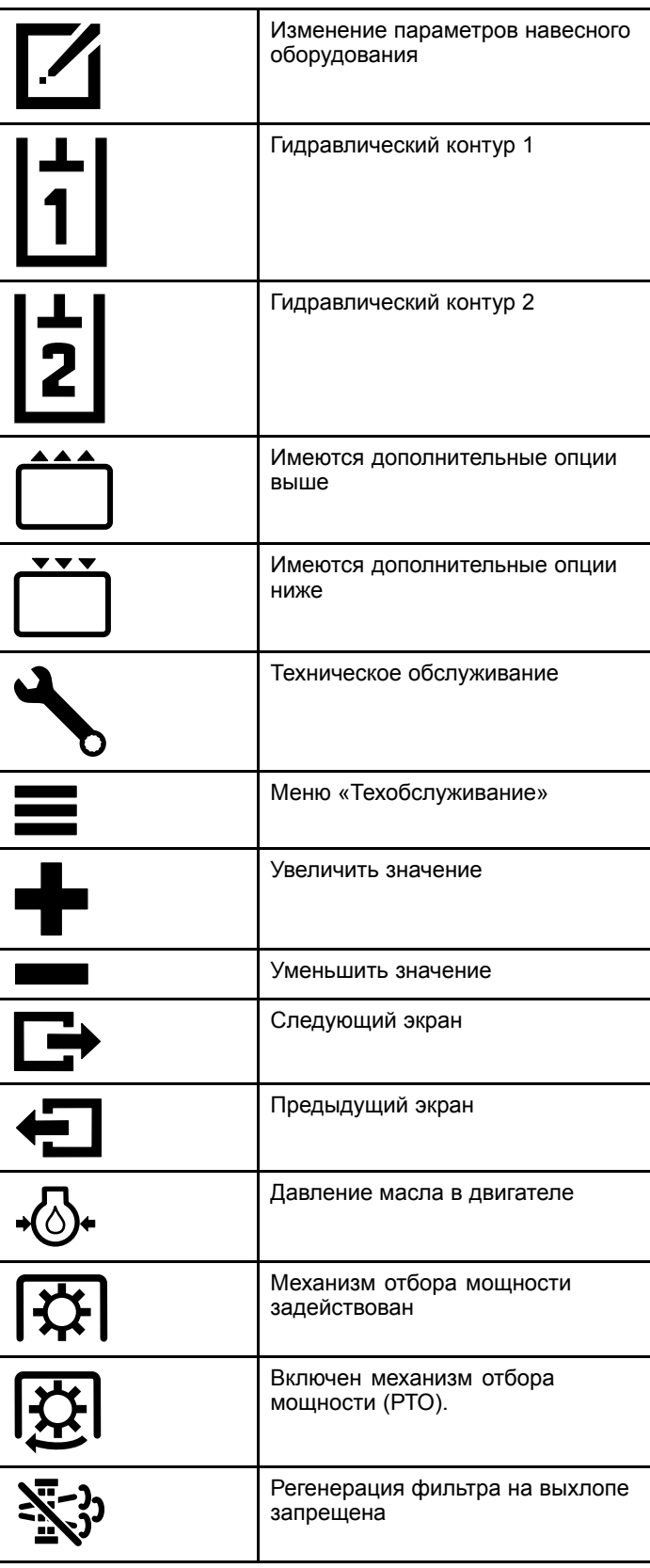

#### **Описание пиктограмм инфо-центра (cont'd.)**

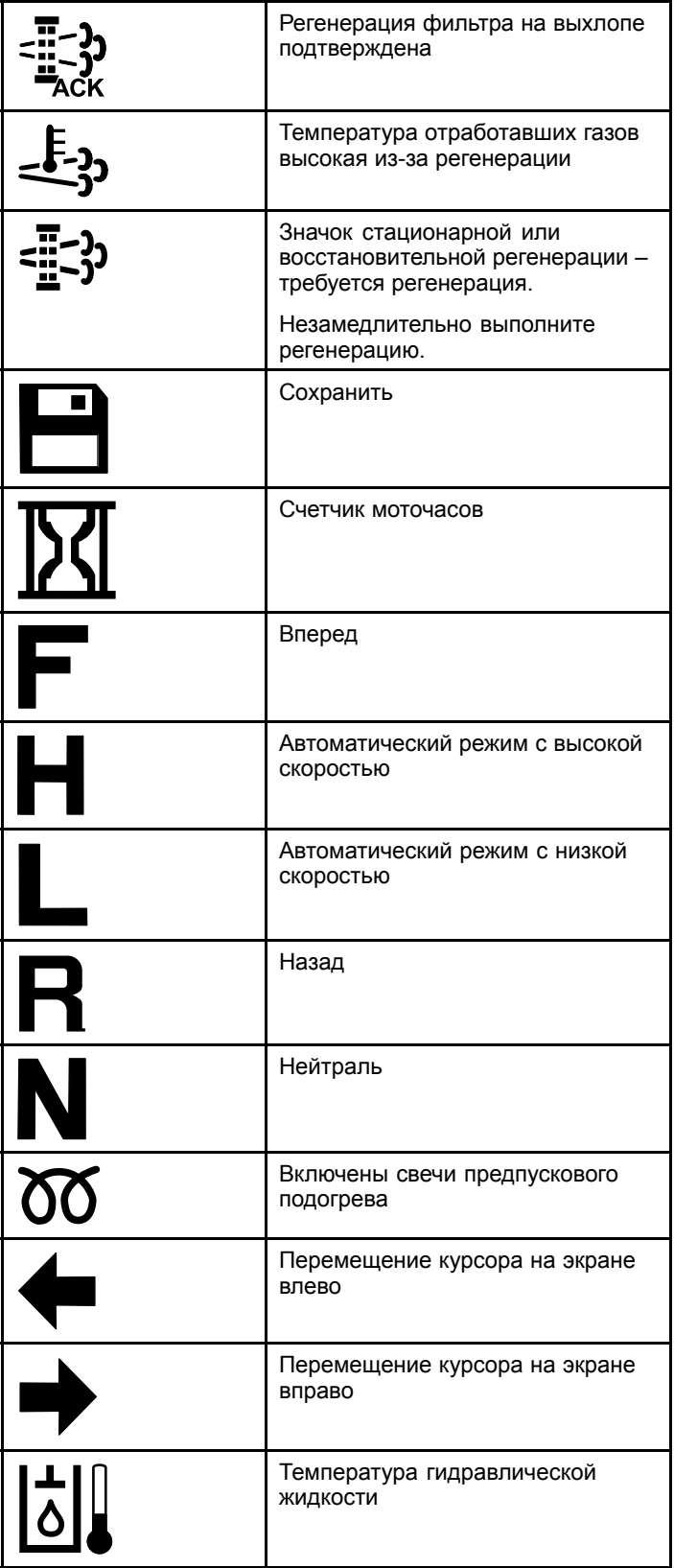

#### <span id="page-5-0"></span>**Описание пиктограмм инфо-центра (cont'd.)**

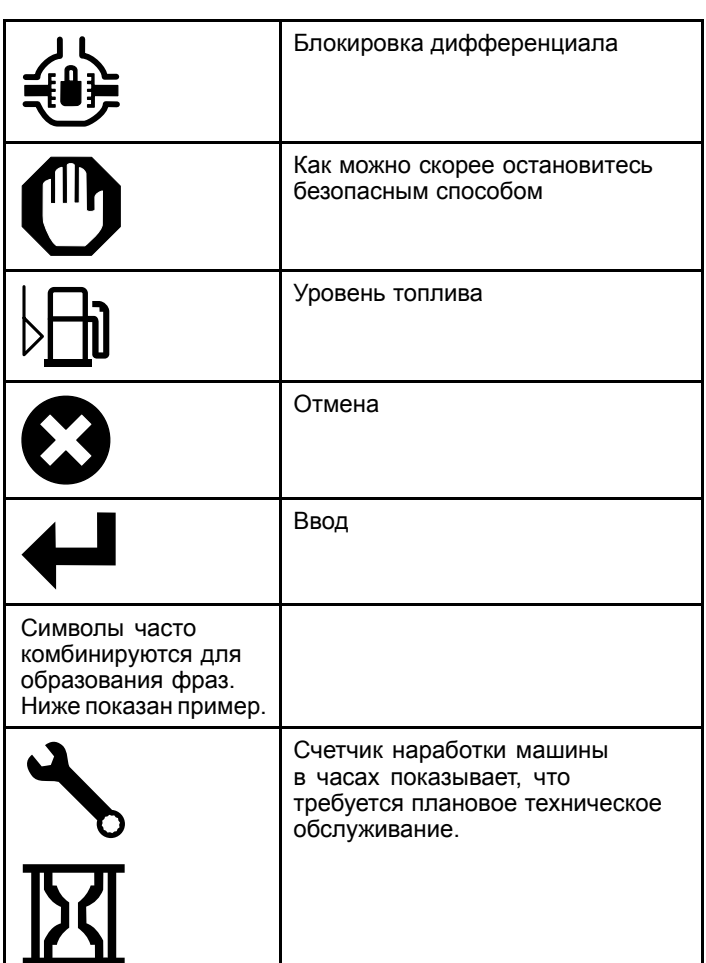

### **Переход между экранами инфо-центра**

Используйте следующие значки для перехода между экранами на дисплее инфо-центра. Они используются вместе <sup>с</sup> кнопками <sup>в</sup> нижней части дисплея инфо-центра.

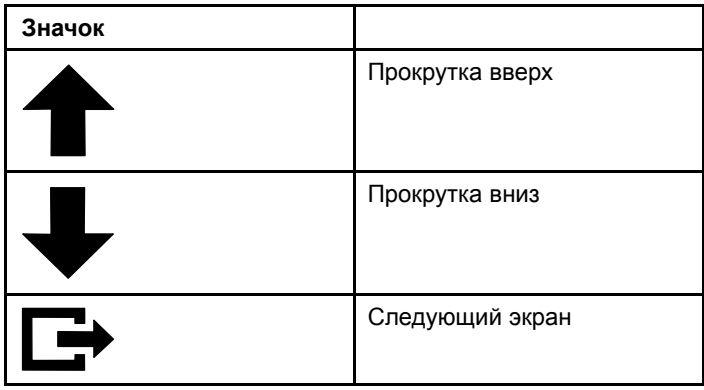

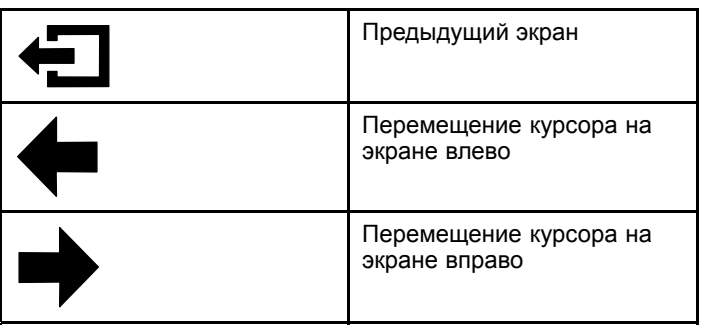

### **Использование переключателя выбора рабочего режима**

**Примечание:** Прежде чем переключать режимы, необходимо полностью остановить машину.

Используйте переключатель выбора режима для изменения рабочего состояния машины или для настройки навесного оборудования. Имеются следующие режимы:

### **Режим навесного оборудования**

Используйте режим навесного оборудования, чтобы выбрать конкретный тип навесного оборудования, или когда навесное оборудование установлено <sup>и</sup> перевозится на рабочую площадку. Чтобы перейти <sup>к</sup> режиму навесного оборудования, переведите переключатель выбора режима <sup>в</sup> положение **А** (Рисунок 10).

**Примечание:** Для изменения навесного оборудования, установленного на машине Outcross, может потребоваться ввод пин-кода.

**Примечание:** Управление движением машины <sup>в</sup> режиме навесного оборудования осуществляется так же, как при движении <sup>в</sup> режиме автомобиля <sup>с</sup> «низкой скоростью» (Low Automotive), когда переключатель механизма отбора мощности находится <sup>в</sup> положении ВЫКЛ. <sup>И</sup> ЗАБЛОКИРОВАН, <sup>а</sup> рычаг вспомогательной гидравлики находится <sup>в</sup> НЕЙТРАЛЬНОМ положении.

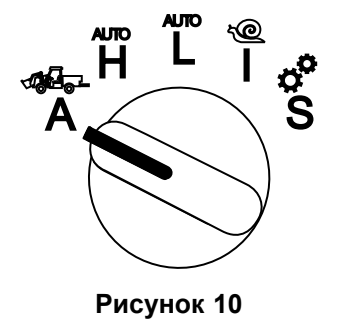

### **Режим автомобиля с «высокой скоростью»**

Используйте режим автомобиля <sup>с</sup> «высокой скоростью», чтобы вести машину аналогично пассажирскому автомобилю <sup>с</sup> автоматической трансмиссией. Этот режим дает возможность двигаться <sup>с</sup> более высокой скоростью, но <sup>с</sup> меньшей мощностью. Этот режим используется для эффективной транспортировки оператора, пассажира <sup>и</sup> небольшого полезного груза.

Чтобы перейти <sup>к</sup> режиму автомобиля <sup>с</sup> высокой скоростью, переведите переключатель выбора режима <sup>в</sup> положение **H** (Рисунок 11).

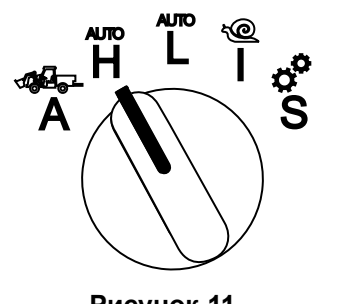

**Рисунок 11**

### **Режим InchMode™**

#### **(при наличии)**

**Примечание:** Настройка режима InchMode становится доступной при использовании приобретаемого отдельно комплекта; обратитесь <sup>к</sup> официальному дистрибьютору компании Toro для получения дополнительной информации.

Используйте настройку InchMode для подсоединения навесного оборудования <sup>к</sup> машине. Чтобы перейти <sup>к</sup> режиму InchMode, переведите переключатель выбора режима <sup>в</sup> положение **I** (Рисунок 13).

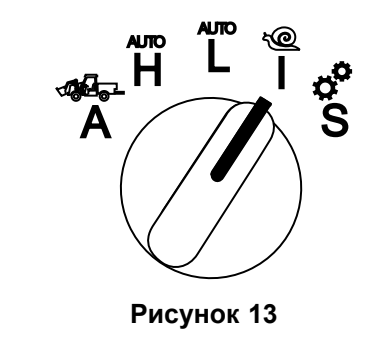

g250709

### **Режим автомобиля с «низкой скоростью»**

Используйте режим автомобиля <sup>с</sup> «низкой скоростью», чтобы вести машину аналогично пассажирскому автомобилю <sup>с</sup> автоматической трансмиссией. Этот режим дает возможность транспортировать полезный груз большей массы или увеличить скорость движения вверх по крутому склону при более низкой скорости движения. Используйте этот режим для эффективной транспортировки полезных грузов большей массы или прицепов.

Чтобы перейти <sup>к</sup> режиму автомобиля <sup>с</sup> низкой скоростью, переведите переключатель выбора режима <sup>в</sup> положение **L** (Рисунок 12).

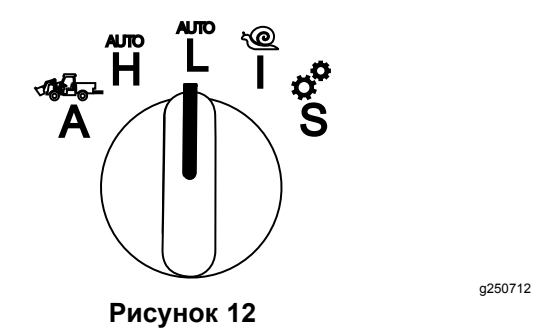

Чтобы облегчить подсоединение навесного оборудования, найдите <sup>и</sup> используйте привязной пульт дистанционного управления, чтобы направлять машину вперед или назад и поднимать/опускать 3-точечную навеску. Вы также можете включить механизм отбора мощности.

### **Режим настройки**

Используйте режим настройки для доступа <sup>к</sup> настройкам машины, подробной информации по техобслуживанию <sup>и</sup> базовой информации по машине. Вы также сможете добавлять или настраивать рабочие параметры навесного оборудования.

Режим настройки также можно использовать для подсоединения <sup>и</sup> настройки навесного оборудования. При нажатии педали акселератора двигатель остается в режиме малой частоты холостого хода <sup>и</sup> машина медленно перемещается вперед или назад. При вытягивании переключателя PTO механизм отбора мощности включается (независимо от текущей настройки параметра PTO), затем используйте подрулевой переключатель, чтобы поднять или опустить 3-точечную навеску.

Чтобы перейти <sup>к</sup> режиму настройки, переведите переключатель выбора режима <sup>в</sup> положение **S** ([Рисунок](#page-7-0) 14).

В режиме настройки можно сделать следующее:

- <span id="page-7-0"></span>• Вы можете перемещать машину <sup>с</sup> очень низкой скоростью <sup>и</sup> малой частотой вращения двигателя.
- • Вы можете поднимать <sup>и</sup> опускать 3-точечную навеску за пределами настроек, допустимых для действующего на данный момент навесного оборудования.
- • Вы можете включить выходной вал механизма отбора мощности при малой частоте вращения двигателя <sup>с</sup> помощью переключателя PTO.

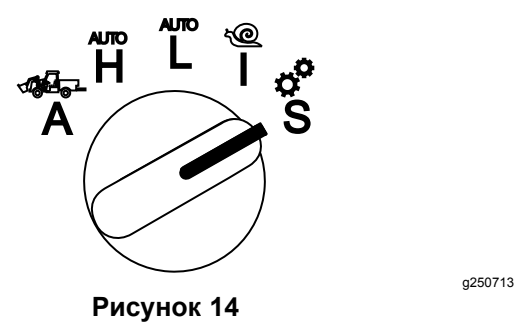

### **Доступ <sup>к</sup> защищенным меню**

**Примечание:** Заводской ПИН-код вашей машины по умолчанию установлен на 0000 или 1234.

Если вы изменили ПИН-код <sup>и</sup> забыли его, свяжитесь <sup>с</sup> официальным дистрибьютором компании Toro.

1. В режиме настройки нажмите любую кнопку для получения доступа <sup>к</sup> всплывающей полосе меню <sup>в</sup> нижней части экрана (Рисунок 15).

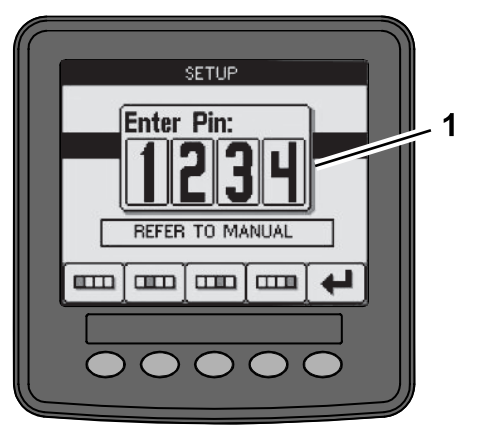

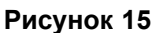

1. Экран ввода PIN-кода

2. Нажимайте кнопки, как показано на Рисунок 16, чтобы ввести ваш ПИН-код.

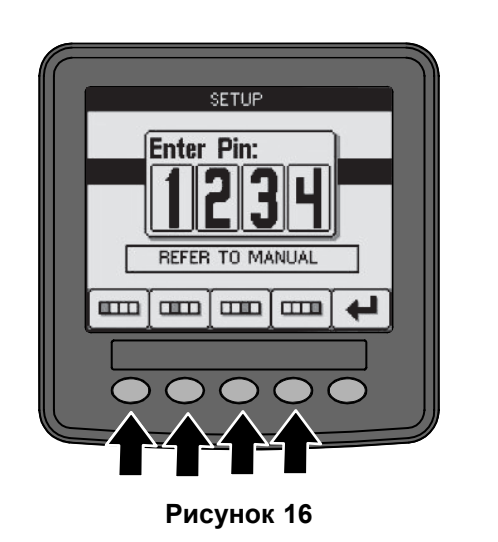

3. После завершения ввода ПИН-кода нажмите значок ввода (Рисунок 17).

g250129

g250130

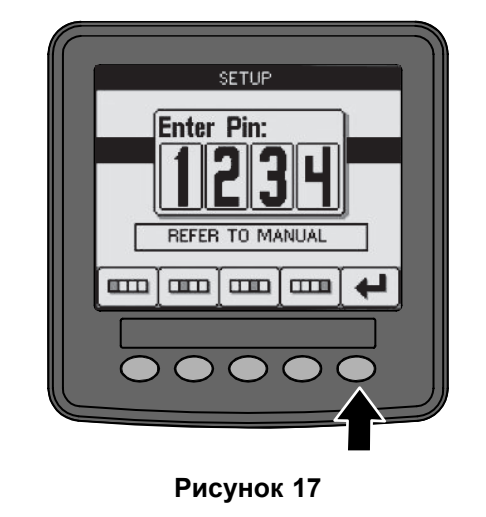

**Примечание:** После ввода ПИН-кода вы получаете доступ <sup>к</sup> настройке конфигурации машины до тех пор, пока не повернете ключ в положение ВЫКЛ.

### **Установка единиц измерения и языка дисплея инфо-центра**

1. Поверните переключатель выбора режима работы <sup>в</sup> положение **S** ([Рисунок](#page-8-0) 18).

<span id="page-8-0"></span>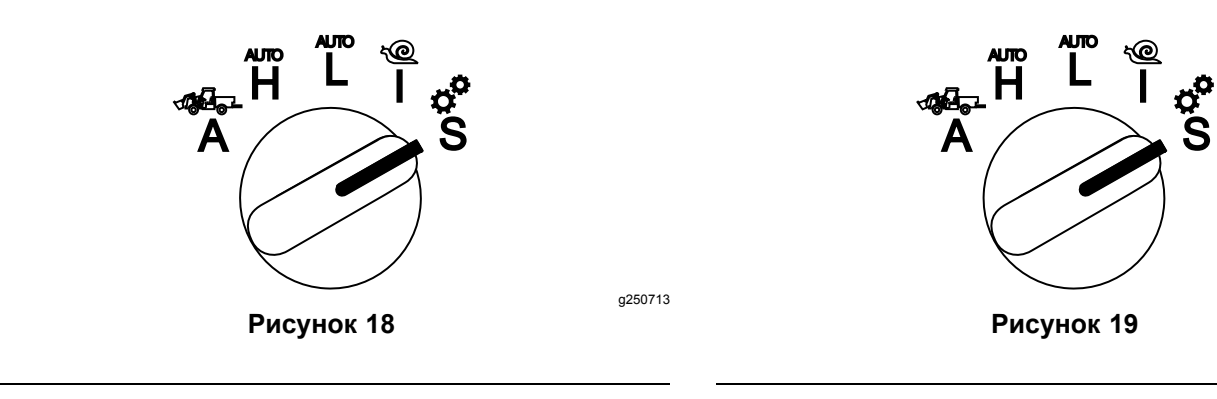

- 2. Выберите опцию SETTINGS (НАСТРОЙКИ) <sup>в</sup> меню дисплея и нажмите значок перехода к следующему экрану  $\blacksquare$ .
- 3. Введите ПИН-код ([Рисунок](#page-7-0) 15) <sup>и</sup> нажмите значок ввода **...**
- 4. Прокрутите вниз <sup>к</sup> опции INFOCENTER (инфо-центр) <sup>и</sup> нажмите значок перехода <sup>к</sup> следующему экрану.
- 5. Чтобы изменить язык сообщений на дисплее, прокрутите вниз <sup>к</sup> опции LANGUAGE (ЯЗЫК), нажмите значок перехода к следующему экрану, прокрутите вниз к нужному языку сообщений на дисплее инфо-центра <sup>и</sup> нажмите значок «Изменить»  $\mathbf{G}$ .
- 6. Чтобы изменить единицы измерения, прокрутите вниз <sup>к</sup> опции UNITS (ЕДИНИЦЫ ИЗМЕРЕНИЯ), выберите вариант IMP (БРИТАНСКИЕ) или METRIC (МЕТРИЧЕСКИЕ) <sup>с</sup> помощью значка «Изменить»  $\mathbf{\mathbf{\mathsf{C}}}.$
- 7. Нажмите значок перехода <sup>к</sup> предыдущему экрану  $\bigoplus$

### **Настройка индикатора интервала техобслуживания**

На дисплее инфо-центра отображается время до проведения следующего планового техобслуживания.

Используйте инфо-центр вместе <sup>с</sup> переключателем выбора рабочего режима, чтобы изменить интервал техобслуживания после проведения технического обслуживания.

1. Поверните переключатель выбора режима работы <sup>в</sup> положение **S** (Рисунок 19).

2. Прокрутите вниз, выберите опцию SERVICE (ТЕХОБСЛУЖИВАНИЕ) <sup>в</sup> меню дисплея <sup>и</sup> нажмите значок перехода к следующему экрану  $\mathbf{B}$ .

g250713

- 3. Введите ПИН-код ([Рисунок](#page-7-0) 15) <sup>и</sup> нажмите значок RETURN (ВОЗВРАТ).
- 4. Прокрутите вниз, выберите опцию SCHEDULE (РЕГЛАМЕНТ) <sup>в</sup> меню дисплея <sup>и</sup> нажмите значок перехода к следующему экрану.
- 5. Прокрутите вниз <sup>к</sup> выполненной процедуре техобслуживания (например, масляный фильтр или пресс-масленки) <sup>и</sup> нажмите значок перехода к следующему экрану.
- 6. Выберите интервал <sup>в</sup> часах <sup>и</sup> нажмите значок «Изменить»  $(\mathbb{C})$ , чтобы сбросить часы для выполнения этой процедуры.
- 7. Нажмите значок «Сохранить» **...**

### **Звуковые предупреждающие сигналы**

Машина подает звуковые предупреждающие сигналы, когда оператор покидает сиденье <sup>в</sup> одной из следующих ситуаций:

- •Включен тяговый привод.
- • Рычаг переключения передач не находится <sup>в</sup> нейтральном положении.
- • Рычаг вспомогательной гидравлики не находится <sup>в</sup> нейтральном положении <sup>и</sup> стояночный тормоз выключен.
- • Включен переключатель механизма отбора мощности <sup>и</sup> стояночный тормоз выключен.

Звуковой предупреждающий сигнал машины подается в следующих случаях:

- • Действует режим InchMode, <sup>и</sup> нажат переключатель включения режима InchMode на блоке управления.
- • Температура гидравлической жидкости слишком высокая.
- <span id="page-9-0"></span>• Машина находится <sup>в</sup> режиме навесного оборудования, <sup>и</sup> скорость движения ниже минимальной рабочей скорости.
- •Низкое давление моторного масла.

Инфо-центр подает звуковой сигнал (который обычно не слышно, когда машина работает), когда происходит ошибка или отображается информационное сообщение. Пример информационного сообщения см. на [Рисунок](#page-1-0) 3.

### **Изменение яркости <sup>и</sup> контрастности дисплея инфо-центра**

Доступ <sup>к</sup> регулировке яркости <sup>и</sup> контрастности можно получить в режимах навесного оборудования, автомобиля <sup>с</sup> высокой скоростью, автомобиля <sup>с</sup> низкой скоростью <sup>и</sup> режиме InchMode. Нажмите крайнюю правую кнопку для выбора значка изменения яркости/контрастности.

- 1. Нажмите значок яркости/контрастности во всплывающей полосе меню.
- 2. Нажимайте значки «плюс» <sup>и</sup> «минус» для изменения яркости/контрастности во всплывающей полосе меню (Рисунок 20).

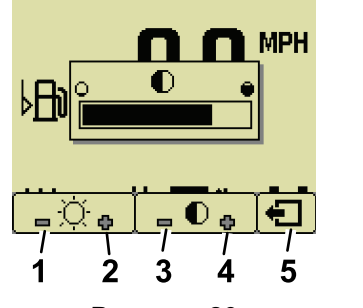

**Рисунок 20**

- 1. Уменьшение яркости 4. Увеличение
	- контрастности
- 2. Увеличение яркости 5. Предыдущий экран
- 
- 3. Уменьшение контрастности

### **Настройка параметров**

Чтобы перейти <sup>к</sup> параметрам, поверните переключатель выбора режима <sup>в</sup> положение **S** (Рисунок 21).

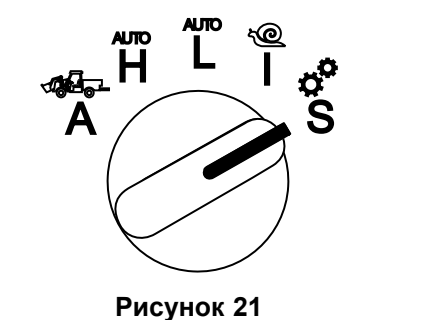

g250713

### **Использование параметров машины**

Параметры машины – это параметры, которые управляют функциями машины, <sup>а</sup> не конкретного навесного оборудования.

#### **Максимальная скорость движения <sup>в</sup> режиме автомобиля <sup>с</sup> высокой скоростью**

Эта настройка позволяет руководителю ограничить скорость движения машины <sup>в</sup> режиме автомобиля <sup>с</sup> высокой скоростью. Ее можно настроить <sup>в</sup> пределах от 1,6 до 33,8 км/ч <sup>с</sup> шагом по 0,16 км/ч.

#### **Максимальная скорость движения <sup>в</sup> режиме автомобиля <sup>с</sup> низкой скоростью**

Эта настройка позволяет руководителю ограничить скорость движения машины <sup>в</sup> режиме автомобиля <sup>с</sup> низкой скоростью. Ее можно настроить <sup>в</sup> пределах от 1,6 до 12,9 км/ч <sup>с</sup> шагом по 0,16 км/ч.

### **Использование параметров навесного оборудования**

Данная машина отличается от других тем, что каждое навесное оборудование настраивается перед использованием и сохраняется в памяти компьютера машины. Параметры навесного оборудования устанавливают предельные значения для каждого используемого <sup>с</sup> данной машиной навесного оборудования.

**Примечание:** Убедитесь, что стояночный тормоз включен, когда оператор находится на своем месте и используется стационарное навесное оборудование.

Ниже приведены характеристики параметров.

- • Параметры защищены ПИН-кодом, чтобы руководитель мог контролировать к ним доступ, когда включена защитная функция.
- • Эти параметры являются опциями на различных экранах; для каждого навесного оборудования не требуется использовать все параметры.

- • Выбор параметров зависит от выбора расположения навесного оборудования, источника энергии, способа включения <sup>и</sup> управления скоростью.
- • В памяти компьютера машины можно сохранить до 16 различных видов активного навесного оборудования.

Следуйте указаниям на экране, <sup>и</sup> выбирайте различные параметры.

#### **Расположение навесного оборудования**

**Примечание:** Убедитесь, что стояночный тормоз включен, когда оператор находится на своем месте и используется стационарное навесное оборудование.

Это место, <sup>в</sup> котором навесное оборудование подсоединено <sup>к</sup> машине. Имеются следующие варианты:

- • 3-POINT (3-ТОЧЕЧНАЯ НАВЕСКА) – навесное оборудование подсоединено <sup>к</sup> 3-точечной навеске
- • OTHER (ДРУГОЕ) – навесное оборудование является любым оборудованием, не подсоединенным <sup>к</sup> 3-точечной навеске

#### **Источник питания навесного оборудования**

Это источник питания, который используется навесным оборудованием. Имеются следующие варианты:

- • N<sup>O</sup> POWER (БЕЗ ИСТОЧНИКА ПИТАНИЯ) – для навесного оборудования не требуется механизм отбора мощности или гидравлическая энергия (например, навесное оборудование использует буксировочную штангу или джойстик погрузчика, если они установлены).
- • PTO (МЕХАНИЗМ ОТБОРА МОЩНОСТИ) – для навесного оборудования требуется только привод от механизма отбора мощности.
- • HYDRAULIC (ГИДРАВЛИКА) – для навесного оборудования требуется только гидравлическая энергия.
- • BOTH (ОБА ИСТОЧНИКА) – для навесного оборудования требуется как гидравлическая энергия, так <sup>и</sup> привод от механизма отбора мощности. Это может быть комбинация двух видов навесного оборудования.

**Примечание:** Выбор настройки «Оба источника» означает, что для вашего навесного оборудования или нескольких видов используемого навесного оборудования требуется непрерывный гидравлический поток <sup>и</sup> включение механизма отбора мощности. Навесное оборудование, использующее кратковременный гидравлический поток

для подъема <sup>и</sup> опускания, **не обязательно** попадает <sup>в</sup> эту категорию. Выбор настройки «Оба источника» позволит машине изменить частоту вращения двигателя <sup>в</sup> любое время, когда включается подача вспомогательной гидравлической энергии или выходной вал механизма отбора мощности.

#### **Способ включения**

Этот параметр определяет включение навесного оборудования <sup>с</sup> приводом от механизма отбора мощности, если они включаются с помощью подрулевого переключателя или другого переключателя.

• Настройка PADDLE CONTROL (УПРАВЛЕНИЕ <sup>С</sup> ПОМОЩЬЮ ПОДРУЛЕВОГО ПЕРЕКЛЮЧАТЕЛЯ) обычно используется для навесного оборудования, подсоединенного через 3-точечную навеску, для автоматического управления высотой 3-точечной навески, допустимой высотой работы механизма отбора мощности, запуском механизма отбора мощности, задержкой опускания механизма отбора мощности, частотой вращения механизма отбора мощности, предельной скоростью движения, положением при развороте и скоростью движения; все это осуществляется одним нажатием подрулевого переключателя.

**Примечание:** Функция PADDLE CONTROL (УПРАВЛЕНИЕ <sup>С</sup> ПОМОЩЬЮ ПОДРУЛЕВОГО ПЕРЕКЛЮЧАТЕЛЯ) недоступна при использовании стационарного навесного оборудования.

• Настройка SWITCH CONTROL (УПРАВЛЕНИЕ ПЕРЕКЛЮЧАТЕЛЕМ) является традиционным способом включения механизма отбора мощности, контролируемым только переключателем PTO или переключателем вспомогательной гидравлики.

**Примечание:** Убедитесь, что стояночный тормоз включен, когда оператор находится на своем месте и используется стационарное навесное оборудование.

#### **Управление скоростью**

Предусмотрены следующие настройки: POWER CONTROL (УПРАВЛЕНИЕ МОЩНОСТЬЮ), AUTOMOTIVE CONTROL (УПРАВЛЕНИЕ РЕЖИМОМ АВТОМОБИЛЯ) <sup>и</sup> RATE CONTROL (УПРАВЛЕНИЕ СКОРОСТЬЮ). Они определяют, каким образом будет осуществляться управление двигателем и скоростью тягового привода. Имеются следующие способы управления скоростью:

• POWER CONTROL (УПРАВЛЕНИЕ МОЩНОСТЬЮ) – скорость движения регулируется педалью управления тягой, при этом частота вращения двигателя заблокирована, когда задействован

или включен переключатель механизма отбора мощности или вспомогательной гидравлики. Этот способ управления используется для навесного оборудования, которое требует постоянной частоты вращения механизма отбора мощности <sup>и</sup> гидравлический поток. Он может применяться при работе прицепной газонокосилки или воздуходувки для удаления мусора.

• AUTOMOTIVE CONTROL (УПРАВЛЕНИЕ РЕЖИМОМ АВТОМОБИЛЯ) – педаль управления тягой управляет как частотой вращения двигателя, так и скоростью движения, при этом включен либо переключатель механизма отбора мощности, либо переключатель вспомогательной гидравлики. Частота вращения механизма отбора мощности изменяется при изменении частоты вращения двигателя. Этот способ управления может применяться, например, при работе разбрасывателя удобрений, подсоединенного <sup>к</sup> 3-точечной навеске. Он позволяет уменьшить расстояние разбрасывания или замедлить машину для поддержания ее безопасного режима работы.

Вы можете настроить предупреждающий сигнал минимальной скорости, который будет напоминать оператору <sup>о</sup> необходимости поддерживать требуемую скорость, как только появится возможность сделать это безопасно.

**Примечание:** Вы можете установить предупреждающий зуммер максимальной скорости <sup>и</sup> минимальной скорости, задав надлежащие настройки этих параметров. Установите предупреждающий сигнал минимальной скорости, чтобы напоминать оператору <sup>о</sup> необходимости поддерживать требуемую скорость, как только появится возможность сделать это безопасно.

• RATE CONTROL (УПРАВЛЕНИЕ СКОРОСТЬЮ) – частота вращения двигателя заблокирована, скорость движения также ограничена и заблокирована на величину, заданную <sup>в</sup> параметрах, когда включен переключатель механизма отбора мощности или вспомогательной гидравлики. Этот способ управления может применяться при работе аэратора или разбрасывателя, когда его можно использовать безопасно.

**Примечание:** Если выбрано управление скоростью, машина должна двигаться, чтобы применять навесное оборудование. Используйте эту настройку для областей применения, <sup>в</sup> которых важно поддерживать скорость движения.

#### **Характеристики замедления**

Этот параметр управляет временем срабатывания машины после отпускания оператором педали тяги.

Имеются следующие варианты срабатывания:

- 1. LOW (МЕДЛЕННОЕ СРАБАТЫВАНИЕ ) тяга снижается плавно после отпускания педали тяги. Эта скорость реакции похожа на реакцию при управлении автомобилем.
- 2. MEDIUM (СРЕДНЕЕ ВРЕМЯ СРАБАТЫВАНИЯ ) тяга снижается со средней скоростью после отпускания педали тяги. Эта скорость реакции похожа на реакцию при управлении автомобиля <sup>с</sup> гидростатическим приводом.
- 3. HIGH (БЫСТРОЕ СРАБАТЫВАНИЕ ) тяга снижается <sup>с</sup> максимальной скоростью после отпускания педали тяги. Такой вариант рекомендуется при использовании погрузчика.

#### **Максимальная транспортная скорость**

Это максимальная скорость движения во время транспортировки. Данная настройка используется <sup>в</sup> РЕЖИМЕ НАВЕСНОГО ОБОРУДОВАНИЯ, но механизм отбора мощности <sup>и</sup> переключатель вспомогательной гидравлики должны быть выключены. Ее можно настроить <sup>в</sup> пределах от 1,6 до 33,8 км/ч <sup>с</sup> шагом по 0,16 км/ч. Отрегулируйте ее для каждого навесного оборудования <sup>и</sup> используйте меньшую скорость для большого <sup>и</sup> тяжелого навесного оборудования.

#### **Максимальная скорость движения задним ходом**

Эта настройка максимальной скорости движения задним ходом <sup>в</sup> виде процентов от максимальной транспортной скорости. Ее можно настроить <sup>в</sup> пределах от 10 до 100% <sup>с</sup> шагом 10%. Для большинства видов навесного оборудования рекомендуется использовать настройку 50% <sup>и</sup> ниже. Используйте более низкую скорость при управлении погрузчиком <sup>и</sup> более высокую при использовании отвала снегоочистителя.

#### **Максимальная скорость разворота**

Этот параметр необходим только для навесного оборудования, подсоединенного <sup>к</sup> 3-точечной навеске <sup>и</sup> включаемого подрулевым переключателем. Эта настройка представляет собой максимальную скорость движения, когда навесное оборудование поднято <sup>в</sup> положение разворота 3-точечной навески. Ее можно настроить <sup>в</sup> пределах от 0,8 км/ч до максимальной транспортной скорости <sup>с</sup> шагом по 0,16 км/ч. Используйте более низкие настройки скорости,

<span id="page-12-0"></span>когда используется навесное оборудование <sup>с</sup> большой массой <sup>и</sup> большого размера.

При использовании навесного оборудования, для которого требуется низкая скорость движения, такого как аэратор, как правило, в конце прохода одной полосы необходимо увеличить скорость до скорости разворота. При использовании навесного оборудования <sup>с</sup> большей скоростью движения, как правило, необходимо выбрать более низкую скорость разворота во избежание повреждения травяного покрова <sup>и</sup> для более безопасного маневрирования.

#### **Максимальная рабочая скорость**

Это максимальная скорость движения при включенном навесном оборудовании.

Вы можете отрегулировать скорость движения навесного оборудования, изменив скорость движения. Для навесного оборудования <sup>с</sup> приводом от источника энергии, например для газонокосилки, ограничьте скорость, чтобы обеспечить надлежащие рабочие характеристики.

#### **Минимальная рабочая скорость**

Это предпочтительная минимальная скорость движения при включенном навесном оборудовании. Если скорость движения падает ниже этой настройки, подается звуковой сигнал и на дисплее появляется соответствующая надпись. Она регулируется на величину от 0,0 до значения, на 0,8 км/ч ниже максимальной рабочей скорости, <sup>с</sup> шагом по 0,16 км/ч. См. руководство для каждого используемого вида навесного оборудования во избежание его повреждения.

#### **Диапазон регулировки рабочей скорости**

Этот параметр применяется только <sup>к</sup> навесному оборудованию <sup>с</sup> настройкой УПРАВЛЕНИЕ СКОРОСТЬЮ. Этот параметр позволяет руководителю устанавливать диапазон скоростей движения, <sup>в</sup> котором должен работать оператор при эксплуатации навесного оборудования <sup>с</sup> настройкой «Управление скоростью». В этом случае оператор сможет изменять рабочую скорость, но только в пределах данного диапазона. Диапазон можно установить <sup>в</sup> пределах от 0 до 1,6 км/ч <sup>с</sup> шагом по 0,16 км/ч, чтобы поддерживать точную максимальную рабочую скорость. Данная настройка используется <sup>с</sup> таким навесным оборудованием, как аэратор или подкормщик растений. При эксплуатации аэратора Toro 1298 скорость 0,16 км/ч соответствует расстоянию 4,8 мм между проколами.

#### **Использование дисплея состояния для записи положений 3-точечной навески**

**Примечание:** Убедитесь, что валы привода механизма отбора мощности не упираются <sup>в</sup> дно и не могут повредить машину или навесное оборудование. Правильную настройку углов <sup>и</sup> длины силовой передачи см. <sup>в</sup> руководстве по соответствующему навесному оборудованию.

- 1. Еще раз просмотрите руководство по вашему навесному оборудованию, чтобы убедиться в правильном значении длины ведущего вала, <sup>а</sup> также <sup>в</sup> выборе правильных рабочих положений.
- 2. Запустите машину Outcross <sup>и</sup> перейдите циклически по экранам на дисплее состояния, чтобы вывести отображение высоты 3-точечной навески (Рисунок 22).
- 3. Переместите 3-точечную навеску вверх или вниз и запишите параметры навески в транспортном положении, положении разворота, максимальном рабочем положении <sup>и</sup> минимальном рабочем положении (Рисунок 22).

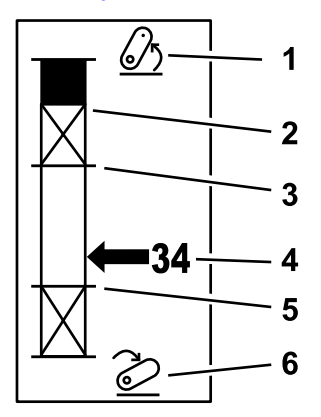

#### **Рисунок 22**

- 1. 3-точечная навеска поднята
- 2. Положение максимальной высоты подъема 3-точечной навески для активного <sup>в</sup> данный момент навесного оборудования
- 3. Положение максимальной рабочей высоты для активного <sup>в</sup> данный момент навесного оборудования
- 4. Текущее положение навески
- 5. Положение минимальной рабочей высоты для активного <sup>в</sup> данный момент навесного оборудования

g249938

6. 3-точечная навеска опущена

#### **Транспортное положение 3-точечной навески**

Это максимальная высота подъема навесного оборудования, подсоединенного <sup>к</sup> 3-точечной навеске. Установите это положение, подняв

навесное оборудование на максимально допустимую высоту или на максимальный угол для выключенного вала механизма отбора мощности – <sup>в</sup> зависимости от то того, что произойдет раньше. Отметьте высоту на экране дисплея состояния <sup>и</sup> введите ее <sup>в</sup> настройку параметра на экране инфо-центра ([Рисунок](#page-12-0) 22).

#### **Положение разворота 3-точечной навески**

Этот параметр необходим только для навесного оборудования, подсоединенного <sup>к</sup> 3-точечной навеске <sup>и</sup> включаемого подрулевым переключателем. Его настройка представляет собой автоматическое положение 3-точечной навески, когда навесное оборудование находится в положении для разворота или поднимается для объезда препятствия. Установите эту точку, подняв навесное оборудование, подсоединенное <sup>к</sup> 3-точечной навеске, <sup>и</sup> убедитесь, что поднятое навесное оборудование не повреждает естественные впадины травяного покрова. Отметьте высоту на экране дисплея состояния <sup>и</sup> введите ее <sup>в</sup> настройку параметра на экране инфо-центра ([Рисунок](#page-12-0) 22).

#### **Максимальное рабочее положение 3-точечной навески**

Это самое высокое положение 3-точечной навески, в котором разрешается вращение механизма отбора мощности, когда он включен.

**Примечание:** Физически поднимите навесное оборудование <sup>и</sup> проверьте, чтобы вал механизма отбора мощности не упирался <sup>в</sup> дно или не отделялся, превысив максимально допустимое выдвижение.

Поднимите навесное оборудование <sup>в</sup> самую высокую допустимую точку и отметьте положение по высоте на экране дисплея состояния, введите это значение <sup>в</sup> настройку параметра на экране дисплея инфо-центра ([Рисунок](#page-12-0) 22).

Если используется навесное оборудование, управляемое подрулевым переключателем, <sup>и</sup> вы хотите, чтобы оно продолжало работать во время разворота, установите эту высоту на величину, превышающую положение разворота для 3-точечной навески. Диапазон составляет от 0 до максимальной транспортной высоты <sup>с</sup> шагом по 1.

Если используется навесное оборудование, управляемое подрулевым переключателем, то перед включением механизма отбора мощности убедитесь, что 3-точечная навеска находится между максимальным <sup>и</sup> минимальным рабочими положениями. После включения механизма

отбора мощности его нельзя будет поднять выше до тех пор, пока вы его не выключите.

**Примечание:** Установите это положение на более низкое значение, чем для положения разворота 3-точечной навески, чтобы навесное оборудование отключилось во время разворота машины.

#### **Минимальное рабочее положение 3-точечной навески**

Это самое нижнее положение 3-точечной навески, в котором разрешается вращение механизма отбора мощности, когда он включен.

**Примечание:** Физически опустите навесное оборудование <sup>и</sup> проверьте, чтобы вал механизма отбора мощности не упирался <sup>в</sup> дно или не отделялся, превысив максимально допустимое выдвижение.

Опустите навесное оборудование <sup>в</sup> самую нижнюю допустимую точку и отметьте положение по высоте на экране дисплея состояния, введите это значение <sup>в</sup> настройку параметра на экране дисплея инфо-центра ([Рисунок](#page-12-0) 22).

Если используется навесное оборудование, управляемое подрулевым переключателем, это будет рабочим положением при включенном механизме отбора мощности. Данная настройка предотвратит опускание навесного оборудования ниже этой высоты <sup>в</sup> случае, когда угол механизма отбора мощности станет слишком большим при низких углах.

Если используется навесное оборудование, управляемое подрулевым переключателем, то перед включением механизма отбора мощности убедитесь, что 3-точечная навеска находится между максимальным <sup>и</sup> минимальным рабочими положениями. После включения механизма отбора мощности это будет минимальной высотой, на которой будет разрешено включение навесного оборудования.

Установите это значение на 0, чтобы навесное оборудование работало <sup>в</sup> плавающем положении.

Диапазон составляет от 0 до максимальной рабочей высоты 3-точечной навески <sup>с</sup> шагом 1. Если механизм отбора мощности выключен, навесное оборудование можно опустить ниже этого положения. Вы не сможете включить механизм отбора мощности, если навесное оборудование находится ниже минимального рабочего положения.

Установка этого положения предотвратит повреждение навесного оборудования, для

которого важно поддерживать определенную высоту над уровнем земли. Примером такого оборудования является воздуходувка для удаления мусора.

#### **Скорость опускания навесного орудия на землю**

Этот параметр управляет скоростью опускания 3-точечной навески Скорость можно установить <sup>в</sup> пределах от 10 до 100% <sup>с</sup> шагом 10%.

Этот параметр помогает предотвратить повреждение травяного покрова при опускании навесного оборудования на траву.

**Примечание:** Данная скорость относительно постоянная независимо от массы навесного оборудования или частоты вращения двигателя.

Используйте быструю скорость опускания только <sup>в</sup> случаях, когда требуется быстрая реакция оборудования <sup>и</sup> травяной покров не повреждается при быстром опускании навесного оборудования.

#### **Скорость подъема**

Этот параметр управляет скоростью подъема 3-точечной навески Скорость можно установить <sup>в</sup> пределах от 10 до 100% <sup>с</sup> шагом 10%.

**Примечание:** Эта скорость зависит от частоты вращения двигателя. Более низкая частота вращения двигателя снижает скорость подъема.

#### **Частота вращения валов применяемых механизмов привода**

- • PTO POWER (ПРИВОД ОТ МЕХАНИЗМА ОТБОРА МОЩНОСТИ) – это частота вращения вала механизма отбора мощности, когда навесное оборудование находится <sup>в</sup> рабочем положении. Этот параметр регулируется путем изменения частоты вращения двигателя. Частота вращения двигателя регулируется от 220 до 540 об/мин с шагом по 5 об/мин.
- • HYDRAULIC POWER (ГИДРАВЛИЧЕСКИЙ ПРИВОД) – это частота вращения двигателя, когда навесное оборудование приводится гидравликой <sup>и</sup> находится <sup>в</sup> рабочем положении. Этот параметр регулируется путем изменения частоты вращения двигателя. Частота вращения двигателя регулируется от 1200 до 3000 об/мин с шагом по 100 об/мин.

**Примечание:** На минимальную частоту вращения двигателя оказывает влияние работа кондиционера, автоматическая очистка фильтра DPF или температура гидравлического масла.

#### **Частота вращения – навесное оборудование <sup>в</sup> поднятом положении**

Этот параметр относится только <sup>к</sup> навесному оборудованию, включаемому подрулевым переключателем.

- • PTO power (Привод от механизма отбора мощности) – это частота вращения вала механизма отбора мощности, когда навесное оборудование находится <sup>в</sup> положении разворота. Этот параметр регулируется путем изменения частоты вращения двигателя. Частота вращения двигателя регулируется от 220 до 540 об/мин <sup>с</sup> шагом по 5 об/мин.
- • Hydraulic power (Гидравлический привод) – это частота вращения двигателя, когда навесное оборудование приводится гидравликой <sup>и</sup> находится <sup>в</sup> положении разворота. Этот параметр регулируется путем изменения частоты вращения двигателя. Частота вращения двигателя регулируется от 1 200 до 3 000 об/мин с шагом по 100 об/мин.

#### **Скорость включения механизма отбора мощности**

Этот параметр управляет частотой вращения, на которой механизм отбора мощности достигает своей запрограммированной частоты вращения.

Имеются следующие варианты срабатывания:

- • STANDARD (СТАНДАРТНАЯ) – механизм отбора мощности включается сразу и частота вращения двигателя увеличивается линейно до частоты вращения вала применяемого механизма привода.
- • MEDIUM (СРЕДНЯЯ) – когда отбор мощности производится от первичного вала, частота вращения двигателя снижается и выдерживается на этом значении в течение короткого времени, <sup>а</sup> затем линейно увеличивается до частоты вращения вала применяемого механизма привода. Эта настройка используется для навесного оборудования <sup>с</sup> ременным приводом, имеющего большую инерцию запуска. Примером может служить воздуходувка для удаления мусора.
- • LOW (НИЗКАЯ) – когда отбор мощности производится от первичного вала, частота вращения двигателя падает и выдерживается на этом значении в течение продолжительного времени, <sup>а</sup> затем медленно линейно увеличивается до частоты вращения вала применяемого механизма привода. Этот вариант срабатывания используется редко.

#### **Время задержки опускания**

**Примечание:** Этот параметр относится только <sup>к</sup> навесному оборудованию, включаемому подрулевым переключателем.

Это время <sup>в</sup> секундах, на которое задерживается опускание 3-точечной навески <sup>в</sup> рабочее положение. Данная настройка позволяет механизму отбора мощности достичь полной частоты вращения, прежде чем навесное оборудование войдет <sup>в</sup> зацепление <sup>с</sup> грунтом. Время задержки можно установить <sup>в</sup> пределах от 0 до 25 секунд <sup>с</sup> шагом по 0,1 секунды.

Используйте эту настройку для такого навесного оборудования, как вращающаяся газонокосилка, подсоединяемая через 3-точечную навеску, или аэратор <sup>с</sup> длинными зубьями, для которых требуется определенное время, чтобы вал отбора мощности достиг полной скорости.

#### **Время задержки при развороте**

Представляет собой время <sup>в</sup> секундах, <sup>в</sup> течение которого механизм отбора мощности продолжает работать после того, как 3-точечная навеска достигла своего максимального рабочего положения или положения разворота. Данная настройка позволяет кратковременно извлекать навесное оборудование из грунта, чтобы избежать столкновения с опасностями или головками систем полива. Если разрешается не выключать вращение навесного оборудования во время разворота, этот параметр можно настроить в диапазоне от 0 до 25 секунд <sup>с</sup> шагом по 0,1 секунды.

Используйте эту настройку <sup>с</sup> навесным оборудованием, входящим <sup>в</sup> зацепление <sup>с</sup> грунтом, таким как аэратор или посевная машина.

**Примечание:** Частота вращения для разворота не задействуется, пока не истечет время работы этого таймера. По истечении этого времени машину можно ускорить, если вы нажмете педаль для увеличения скорости.

#### **Время задержки перед подъемом**

Это время <sup>в</sup> секундах, на которое задерживается подъем 3-точечной навески <sup>в</sup> положение для разворота. Данная настройка позволяет навесному оборудованию остановиться перед подъемом свыше максимальной высоты механизма отбора мощности для 3-точечной навески. Ее можно настроить <sup>в</sup> пределах от 0 до 25 секунд <sup>с</sup> шагом по 0,1 секунды. Она предотвращает повреждение вала механизма отбора мощности, машины или навесного оборудования.

#### **Минимальная частота вращения двигателя для навесного оборудования**

Это минимальная частота вращения двигателя, допустимая при установке навесного оборудования. Ее можно настроить <sup>в</sup> пределах от 1 200 до 3 000 об/мин <sup>с</sup> шагом по 100 об/мин.

**Примечание:** Используйте более высокую частоту вращения для обеспечения надлежащей мощности при земляных работах, когда навесное оборудование тяжелое или когда вы работаете на большом количестве наклонных поверхностей.

**Примечание:** Когда минимальная частота вращения двигателя для навесного оборудования превышает 1800 об/мин, это отрицательно сказывается на скорости включения механизма отбора мощности.

### **Примеры настройки навесного оборудования**

Обязательно используйте руководство по навесному оборудованию при его настройке через инфо-центр. Использование руководства по навесному оборудованию поможет вам выбрать различные параметры.

Ниже приведены 2 примера настройки навесного оборудования. Используйте эти примеры <sup>в</sup> качестве возможных параметров, которые можно применить для навесного оборудования.

#### **Настройка аэратора 1298 ProCore компании Toro**

1. Переведите переключатель выбора режима работы <sup>в</sup> положение S(НАСТРОЙКА).

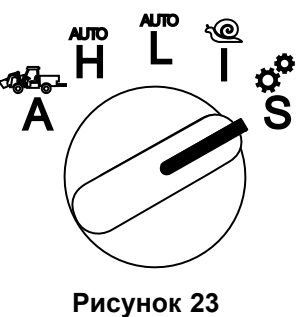

- 2. Выберите опцию SETTING (НАСТРОЙКА) <sup>в</sup> меню дисплея и нажмите значок перехода к следующему экрану  $\mathbf{E}$ .
- 3. Введите ПИН-код ([Рисунок](#page-7-0) 15) <sup>и</sup> нажмите значок RETURN (ВОЗВРАТ).
- 4. Прокрутите вниз  $(\blacklozenge \mathbf{f})$  к опции ATTACHMENTS (НАВЕСНОЕ ОБОРУДОВАНИЕ) <sup>и</sup> нажмите значок перехода к следующему экрану  $\blacksquare$ .
- 5. Выберите опцию ADD NEW (ДОБАВИТЬ НОВОЕ), выберите опцию TORO, затем выберите навесное оборудование Toro – ProCore 1298.
- 6. Нажмите кнопку перехода <sup>к</sup> следующему экрану.
- 7. В качестве параметра расположения выберите опцию 3-POINT (3-ТОЧЕЧНАЯ НАВЕСКА) <sup>и</sup> нажмите значок перехода <sup>к</sup> следующему экрану.
- 8. Выберите источник энергии PTO (МЕХАНИЗМ ОТБОРА МОЩНОСТИ) из числа следующих вариантов выбора:
	- A. N<sup>O</sup> POWER (БЕЗ ИСТОЧНИКА ЭНЕРГИИ)
	- B. PTO (МЕХАНИЗМ ОТБОРА МОЩНОСТИ)
	- C. HYDRAULIC (ГИДРАВЛИКА)
	- D. BOTH (ОБА ИСТОЧНИКА)
- 9. Нажмите значок перехода <sup>к</sup> следующему экрану.
- 10. Выберите способ включения PADDLE (ПОДРУЛЕВОЙ ПЕРЕКЛЮЧАТЕЛЬ) <sup>и</sup> нажмите значок перехода к следующему экрану.
- 11. Прокрутите вниз, выберите пункт RATE CONTROL (УПРАВЛЕНИЕ СКОРОСТЬЮ) <sup>и</sup> нажмите значок перехода к следующему экрану.
- 12. Выберите скорость реакции для замедления LOW (НИЗКАЯ) <sup>и</sup> нажмите значок перехода <sup>к</sup> следующему экрану.
	- A. LOW (НИЗКАЯ)
	- B. MEDIUM (СРЕДНЯЯ)
	- C. HIGH (ВЫСОКАЯ)
- 13. Выберите максимальную транспортную скорость при помощи значков «плюс» или «минус» ( $\blacksquare$  $\blacksquare$ ) и нажмите значок перехода к следующему экрану.
- 14. Установите скорость заднего хода при помощи значков «плюс» или «минус» и нажмите значок перехода к следующему экрану.
- 15. Установите максимальную скорость разворота при помощи значков «плюс» или «минус» и нажмите значок перехода к следующему экрану.
- 16. Установите максимальную рабочую скорость при помощи значков «плюс» или «минус» и нажмите значок перехода к следующему экрану.
- 17. Установите диапазон регулировки рабочей скорости при помощи значков «плюс» или «минус» и нажмите значок перехода к следующему экрану.
- 18. Установите позицию транспортировки для 3-точечной навески при помощи значков «плюс» или «минус» и нажмите значок перехода к следующему экрану.
- 19. Установите позицию разворота для 3-точечной навески при помощи значков «плюс» или «минус» и нажмите значок перехода к следующему экрану.
- 20. Установите максимальную рабочую позицию для 3-точечной навески при помощи значков «плюс» или «минус» и нажмите значок перехода к следующему экрану.
- 21. Установите минимальную рабочую позицию для 3-точечной навески при помощи значков «плюс» или «минус» и нажмите значок перехода к следующему экрану.
- 22. Установите скорость опускания при помощи значков «плюс» или «минус» и нажмите значок перехода к следующему экрану.
- 23. Установите скорость подъема при помощи значков «плюс» или «минус» и нажмите значок перехода к следующему экрану.
- 24. Установите частоту вращения вала механизма отбора мощности при помощи значков «плюс» или «минус» и нажмите значок перехода к следующему экрану.
- 25. Установите частоту вращения вала механизма отбора мощности <sup>в</sup> поднятом состоянии при помощи значков «плюс» или «минус» и нажмите значок перехода к следующему экрану.
- 26. Прокрутите вниз, выберите скорость STANDARD (СТАНДАРТНАЯ) из следующих вариантов выбора <sup>и</sup> нажмите значок перехода к следующему экрану.
	- A. LOW (НИЗКАЯ)
	- B. MEDIUM (СРЕДНЯЯ)
	- C. STANDARD (СТАНДАРТНАЯ)
- 27. Установите время задержки опускания при помощи значков «плюс» или «минус» и нажмите значок перехода к следующему экрану.
- 28. Установите время задержки разворота при помощи значков «плюс» или «минус» и нажмите значок перехода к следующему экрану.
- 29. Установите время задержки подъема при помощи значков «плюс» или «минус» и нажмите значок перехода к следующему экрану.
- 30. Установите минимальную частоту вращения двигателя при помощи значков «плюс»

или «минус» и нажмите значок перехода к следующему экрану.

- 31. Введите название навесного оборудования.
	- A. Введите название навесного оборудования <sup>с</sup> помощью значков со стрелками. При перемещении курсора на нужную вам букву нажмите нижнюю правую кнопку, чтобы выбрать эту букву.
	- В. Нажмите значок «Сохранить»  $\Box$
- 32. Подтвердите сохранение, нажав значок «сохранить» **.**
- 33. Поверните переключатель выбора режима работы <sup>в</sup> положение ATTACHMENT (НАВЕСНОЕ ОБОРУДОВАНИЕ) (Рисунок 24).

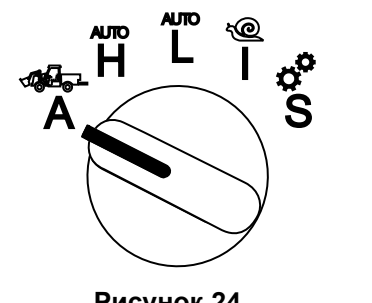

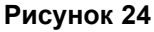

#### **Настройка разбрасывателя, подсоединенного к 3-точечной навеске**

1. Поверните переключатель выбора режима работы <sup>в</sup> положение SETUP (НАСТРОЙКА).

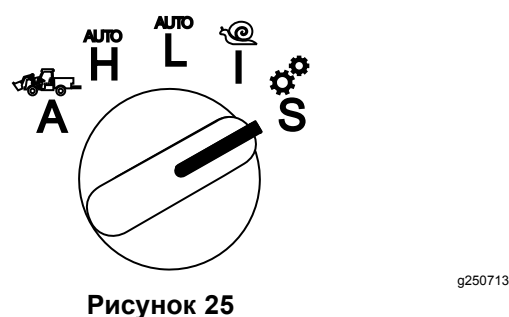

- 2. Выберите опцию SETTING (НАСТРОЙКА) <sup>в</sup> меню дисплея и нажмите значок перехода к
	- следующему экрану  $\blacksquare$ . 3. Введите ПИН-код ([Рисунок](#page-7-0) 15) <sup>и</sup> нажмите
		- значок RETURN (ВОЗВРАТ) $\leftarrow$
	- 4. Прокрутите вниз ( $\blacktriangleright$   $\blacktriangleright$  к опции ATTACHMENTS (НАВЕСНОЕ ОБОРУДОВАНИЕ) <sup>и</sup> нажмите значок перехода к следующему экрану  $\blacksquare$ .
	- 5. Выберите опцию ADD NEW (ДОБАВИТЬ НОВОЕ) и нажмите значок перехода к следующему экрану.
- 6. Выберите опцию OTHER (ДРУГОЕ).
- 7. В качестве параметра расположения выберите опцию 3-POINT (3-ТОЧЕЧНАЯ НАВЕСКА) <sup>и</sup> нажмите значок перехода <sup>к</sup> следующему экрану.
- 8. Выберите <sup>в</sup> качестве источника энергии PTO (МЕХАНИЗМ ОТБОРА МОЩНОСТИ) <sup>и</sup> нажмите значок перехода к следующему экрану.
- 9. Выберите способ включения SWITCH (ПЕРЕКЛЮЧАТЕЛЬ) <sup>и</sup> нажмите значок перехода к следующему экрану.

**Примечание:** Навесное оборудование будет включаться при включении переключателя механизма отбора мощности.

- 10. Прокрутите вниз, выберите пункт RATE CONTROL (УПРАВЛЕНИЕ СКОРОСТЬЮ) <sup>и</sup> нажмите значок перехода к следующему экрану.
- 11. Выберите время реакции для замедления LOW (НИЗКАЯ) <sup>и</sup> нажмите значок перехода <sup>к</sup> следующему экрану.
- 12. Установите предпочтительную максимальную транспортную скорость и нажмите значок перехода к следующему экрану.
- 13. Установите предпочтительную скорость движения задним ходом и нажмите значок перехода к следующему экрану.
- 14. Установите предпочтительную максимальную рабочую скорость <sup>и</sup> нажмите значок перехода к следующему экрану.
- 15. Установите диапазон регулировки рабочей скорости и нажмите значок перехода к следующему экрану.
- 16. Установите транспортное положение для 3-точечной навески и нажмите значок перехода к следующему экрану.
- 17. Установите максимальное рабочее положение для 3-точечной навески <sup>и</sup> нажмите значок перехода к следующему экрану.
- 18. Установите минимальное рабочее положение для 3-точечной навески <sup>и</sup> нажмите значок перехода к следующему экрану.
- 19. Установите скорость опускания <sup>и</sup> нажмите значок перехода к следующему экрану.
- 20. Установите скорость подъема <sup>и</sup> нажмите значок перехода к следующему экрану.
- 21. Установите частоту вращения вала механизма отбора мощности <sup>и</sup> нажмите значок перехода к следующему экрану.
- 22. Установите скорость включения механизма отбора мощности на значение STANDARD (СТАНДАРТНАЯ), выбрав из следующих опций,

и нажмите значок перехода к следующему экрану.

- A. LOW (НИЗКАЯ)
- B. MEDIUM (СРЕДНЯЯ)
- C. STANDARD (СТАНДАРТНАЯ)
- 23. Установите время задержки перед подъемом и нажмите значок перехода к следующему экрану.
- 24. Установите минимальную частоту вращения двигателя и нажмите значок перехода к следующему экрану.
- 25. Введите название навесного оборудования.
	- A. Введите название навесного оборудования <sup>с</sup> помощью значков со стрелками. При перемещении курсора на нужную вам букву нажмите нижнюю правую кнопку, чтобы выбрать эту букву.
	- В. Нажмите кнопку «сохранить»  $\blacksquare$
- 26. Подтвердите сохранение, нажав значок «сохранить»  $\blacksquare$
- 27. Поверните переключатель выбора режима работы <sup>в</sup> положение Attachment (Навесное оборудование).

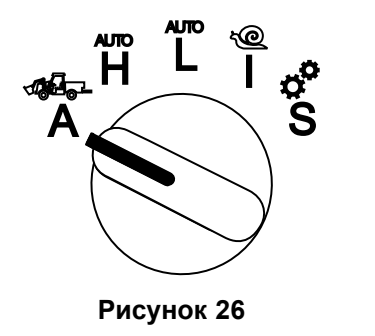

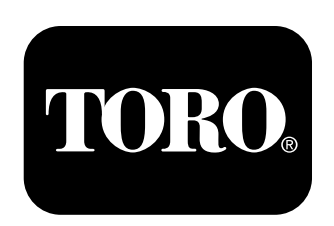

### **Count on it.**